# <span id="page-0-2"></span>Service Manager

(WHM >> Home >> Service Configuration >> Service Manager)

**[Overview](#page-0-0)** [tailwatchd \(TailWatch Drivers\)](#page-0-1) [Service daemons](#page-1-0) [Additional documentation](#page-7-0)

### <span id="page-0-0"></span>**Overview**

This interface lists your server's services, and it allows you to enable and monitor them.

#### **Important:**

The server profile that you select in WHM's [Server Profile](https://documentation.cpanel.net/display/76Docs/Server+Profile) interface (WHM >> Home >> Server Configuration >> Server Profile) affects which services display in this interface. For more information, read our [How to Use Server Profiles](https://documentation.cpanel.net/display/CKB/How+to+Use+Server+Profiles) documentation.

#### **Notes:**

- Select the Enabled checkbox to enable a specific service.
- Select the Monitor checkbox to monitor a specific service in the [cPanel Interface.](https://documentation.cpanel.net/display/76Docs/The+cPanel+Interface)
	- To monitor a service, you **must** first enable it.

## <span id="page-0-1"></span>**tailwatchd (TailWatch Drivers)**

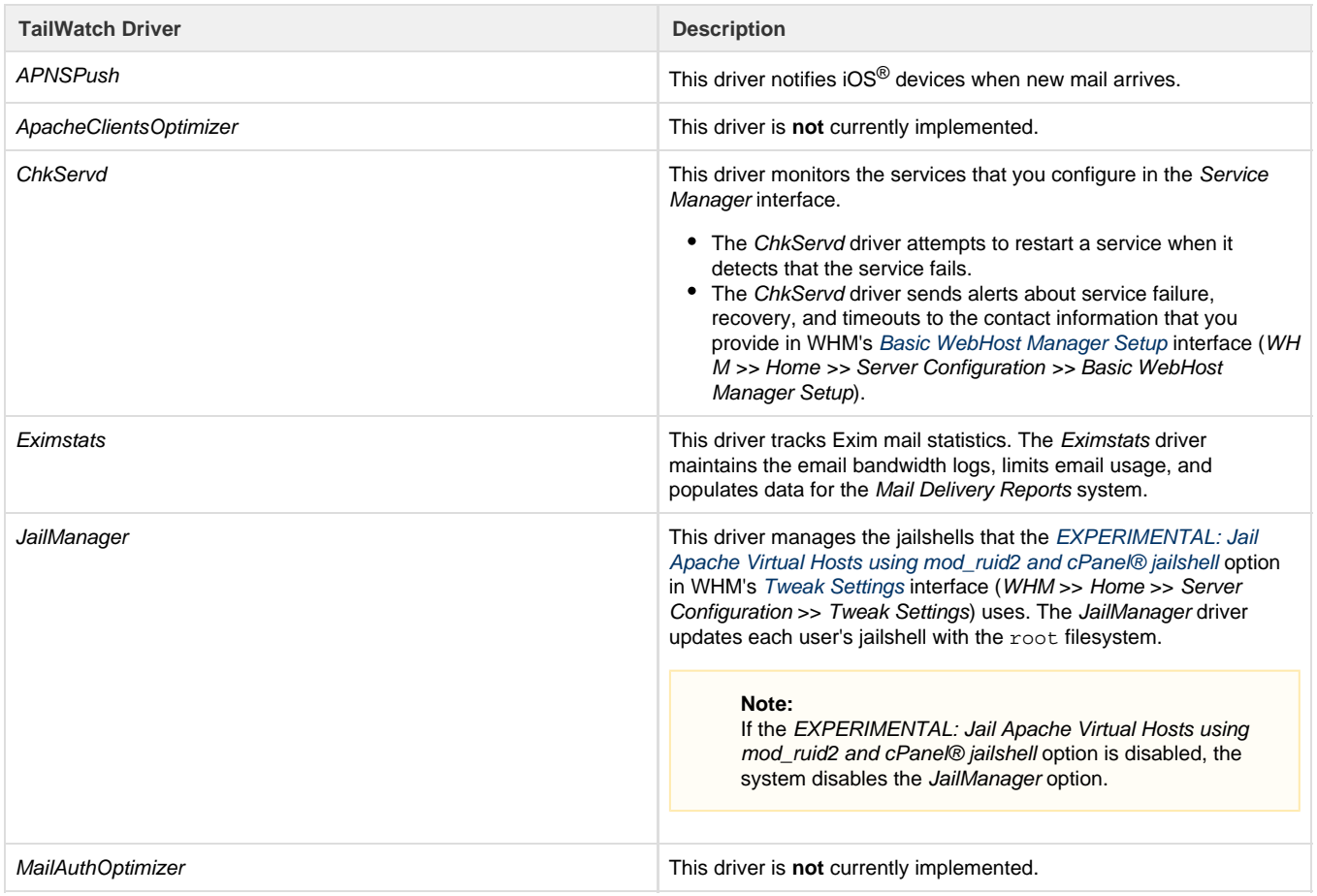

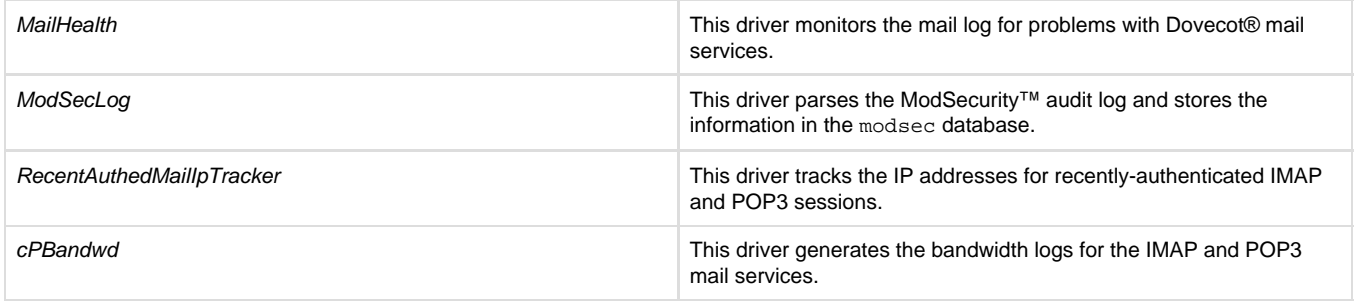

## <span id="page-1-0"></span>**Service daemons**

**Note:**

The server's installed services and the server's profile determine which daemons this interface displays.

- For more information about server profiles, read our [How to Use Server Profiles](https://documentation.cpanel.net/display/CKB/How+to+Use+Server+Profiles) documentation.
- For more information about service status, read our [Service Status](https://documentation.cpanel.net/display/76Docs/Service+Status) documentation.

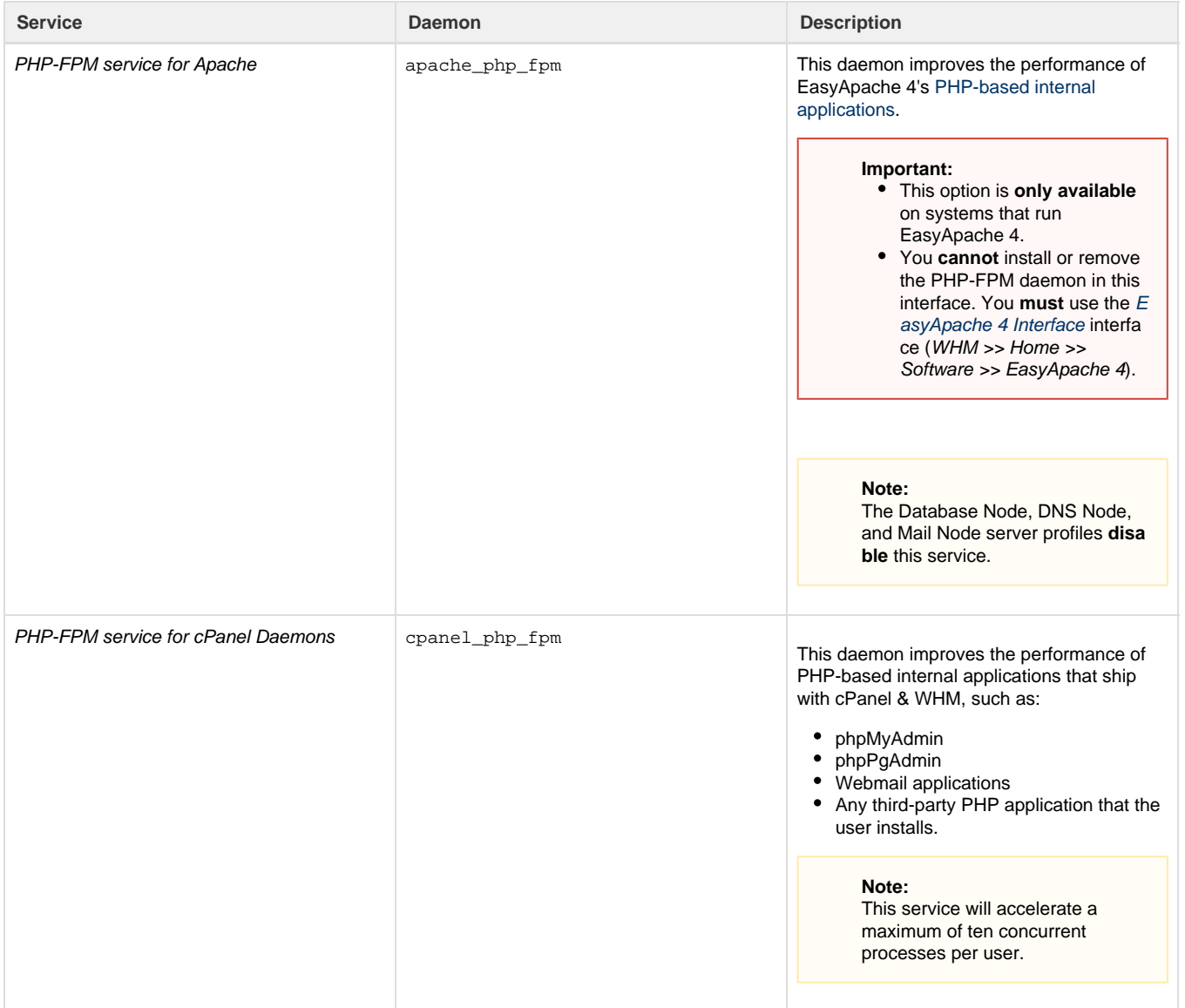

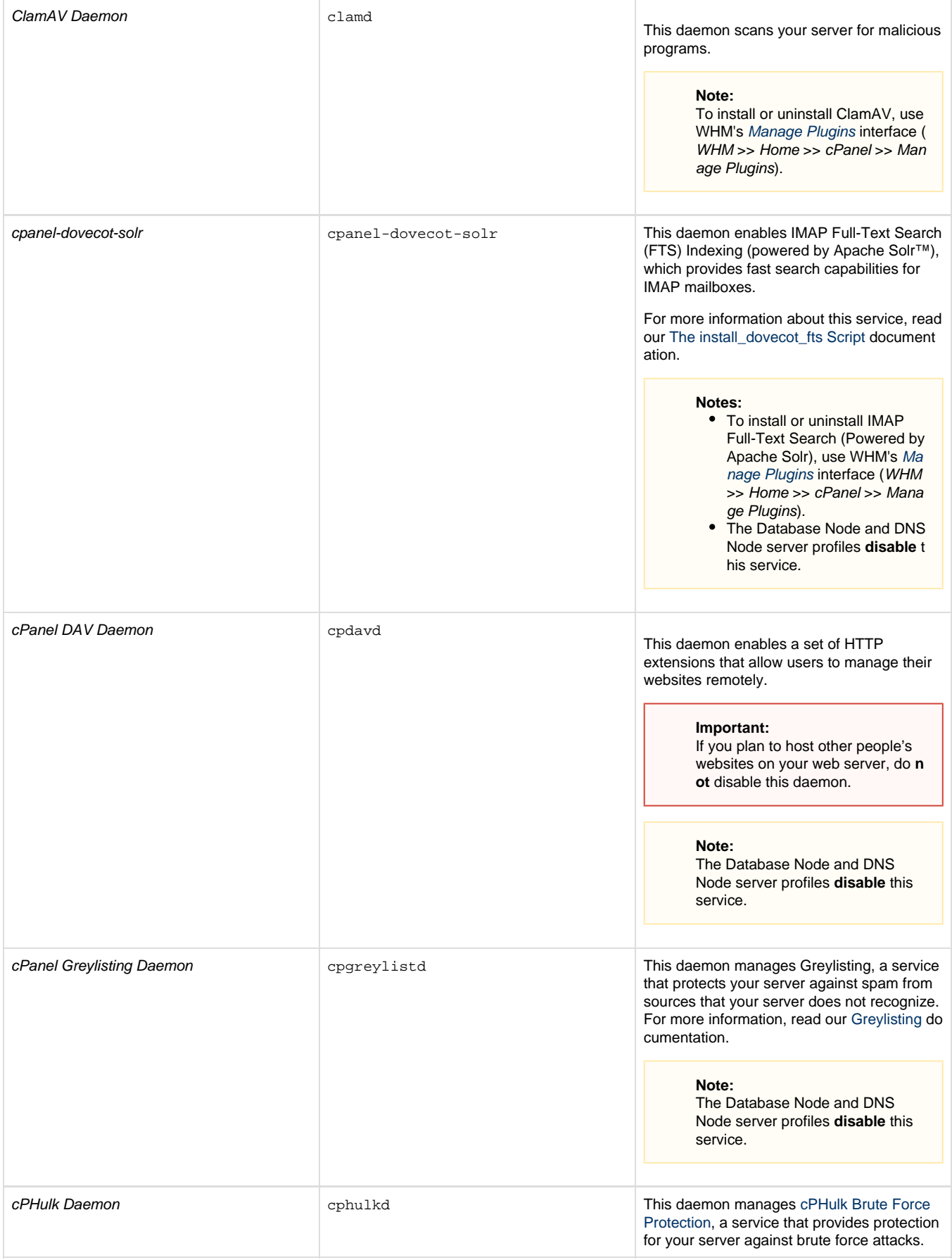

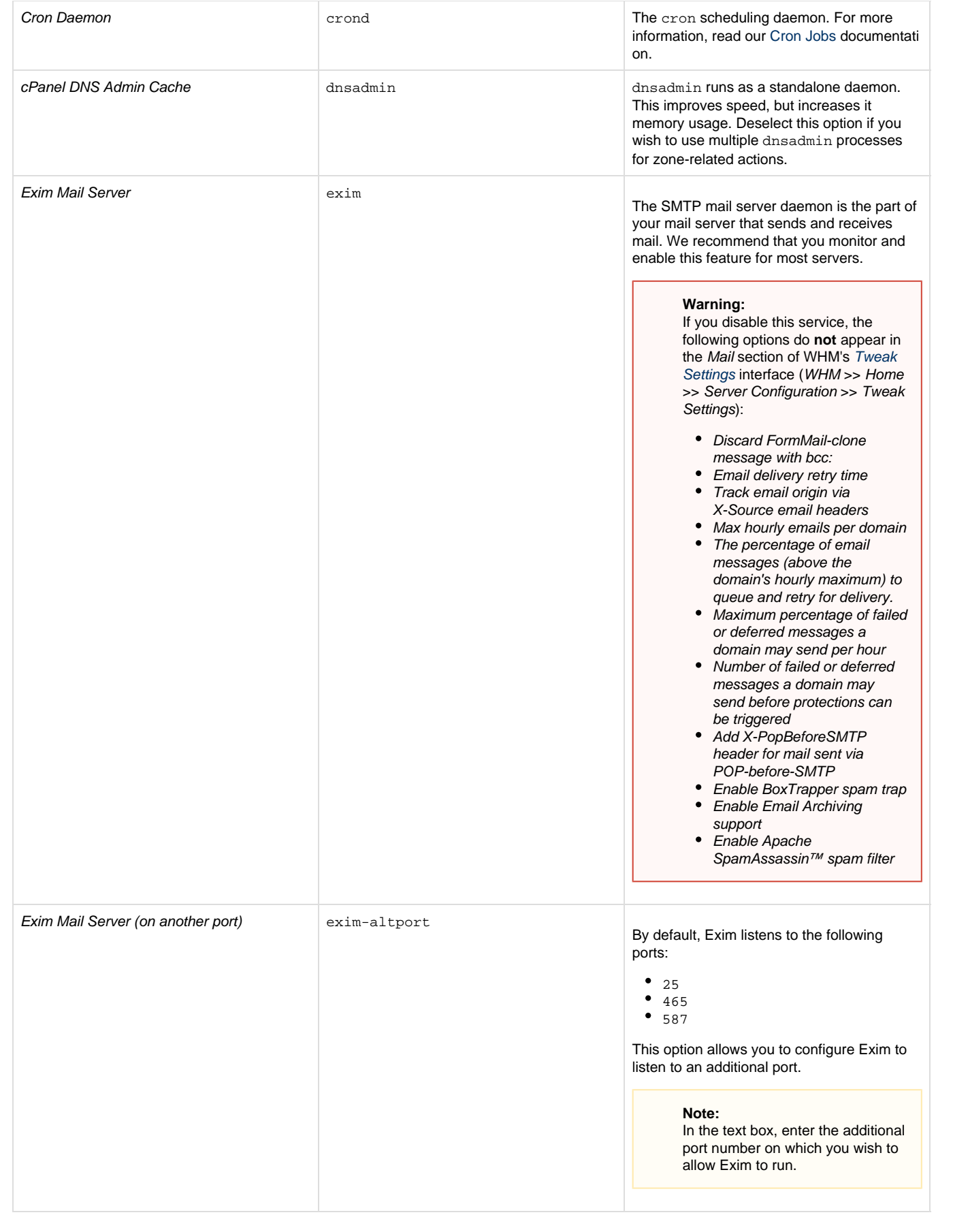

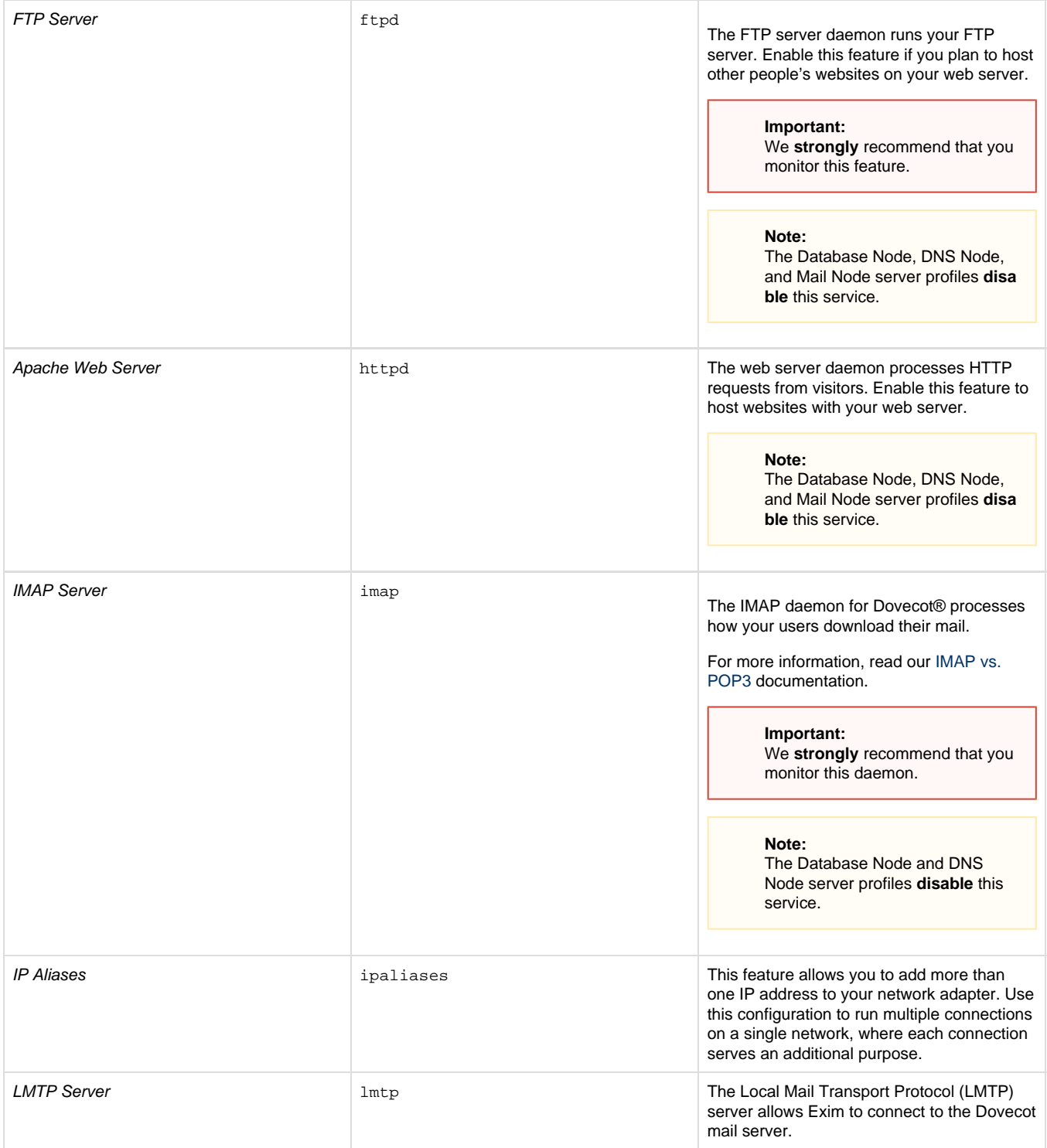

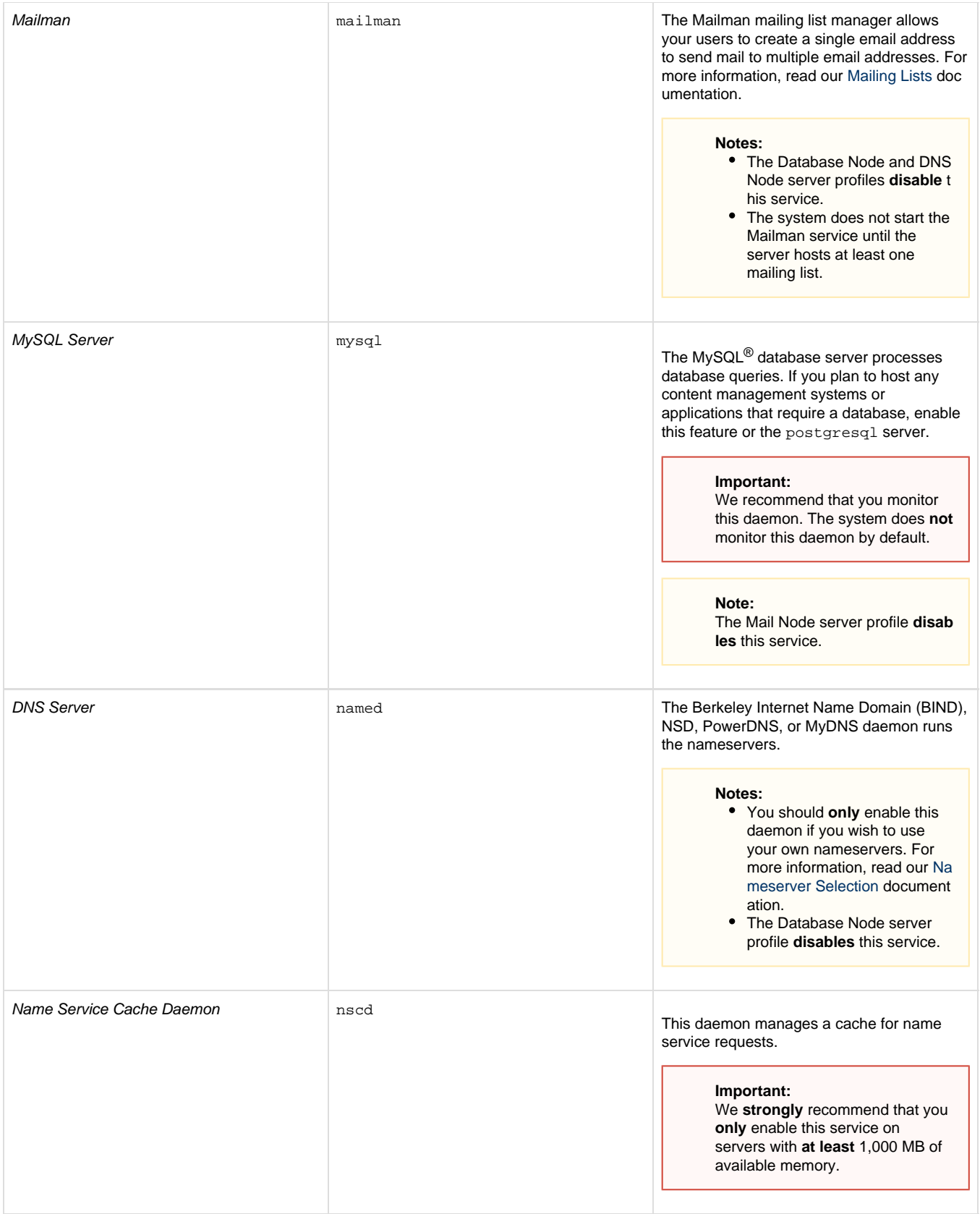

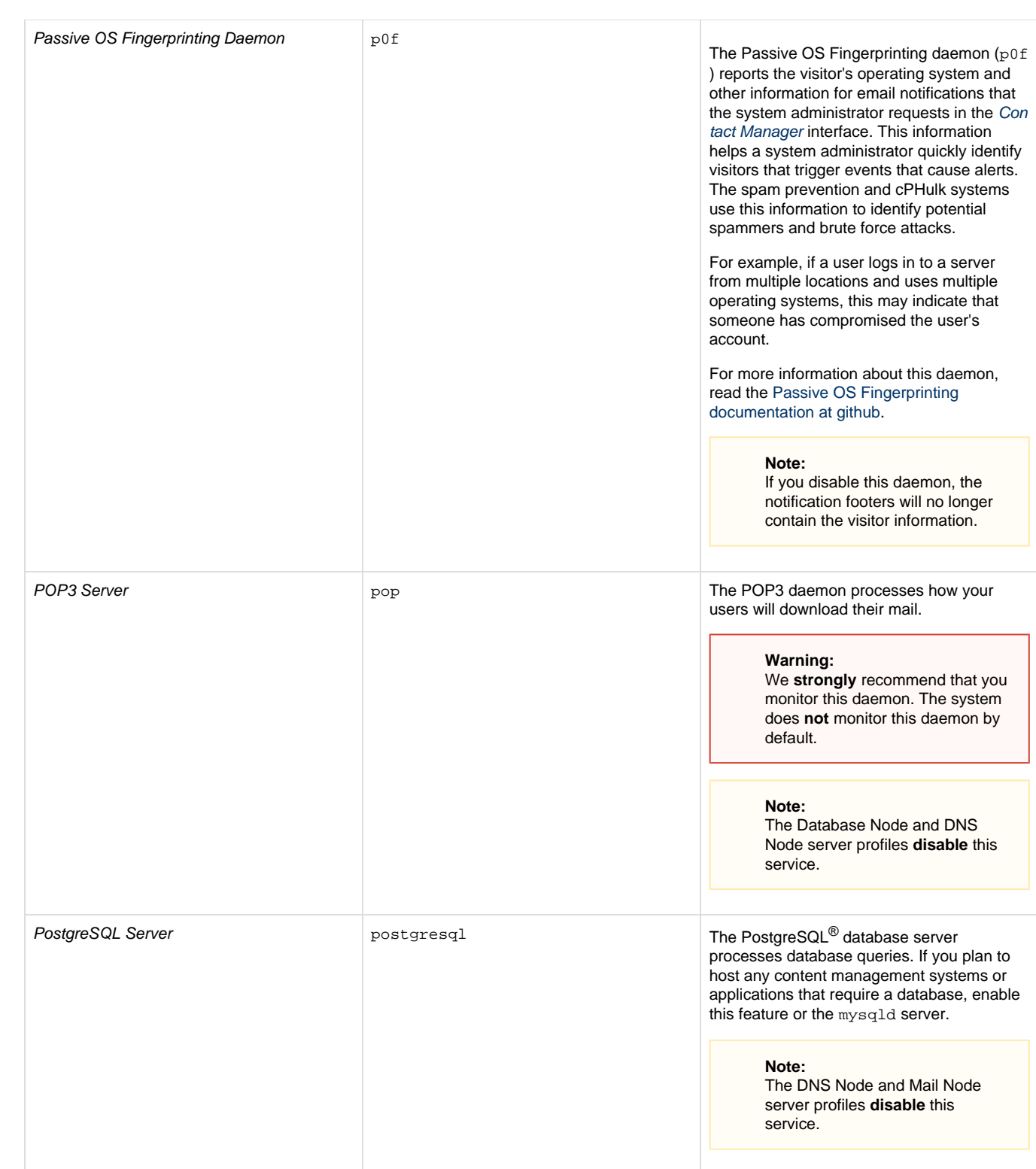

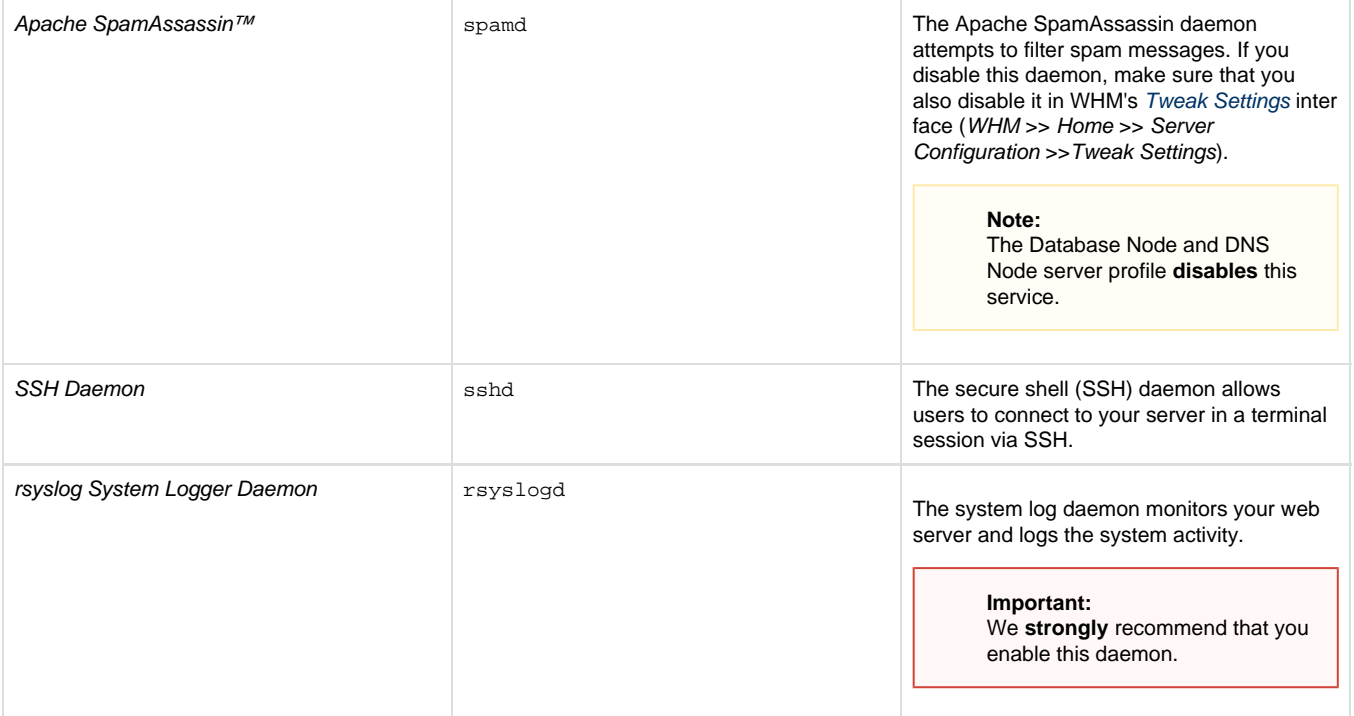

### <span id="page-7-0"></span>**Additional documentation**

[Suggested documentation](#page-7-4)[For cPanel users](#page-7-3)[For WHM users](#page-7-2)[For developers](#page-7-1)

- <span id="page-7-4"></span>• [Service Manager](#page-0-2)
- [WHM Scripts](https://documentation.cpanel.net/display/76Docs/WHM+Scripts)
- [The find\\_outdated\\_services Script](https://documentation.cpanel.net/display/76Docs/The+find_outdated_services+Script)
- [Manage AutoSSL](https://documentation.cpanel.net/display/76Docs/Manage+AutoSSL)
- [The is\\_script\\_stuck Script](https://documentation.cpanel.net/display/76Docs/The+is_script_stuck+Script)
- <span id="page-7-3"></span>• [Server Information for cPanel](https://documentation.cpanel.net/display/76Docs/Server+Information+for+cPanel)
- <span id="page-7-2"></span>[The cPanel Service Daemons](https://documentation.cpanel.net/display/CKB/The+cPanel+Service+Daemons)
- [Service Manager](#page-0-2)
- [WHM Scripts](https://documentation.cpanel.net/display/76Docs/WHM+Scripts)
- [The find\\_outdated\\_services Script](https://documentation.cpanel.net/display/76Docs/The+find_outdated_services+Script)
- [How to Restart Services](https://documentation.cpanel.net/display/CKB/How+to+Restart+Services)
- <span id="page-7-1"></span>[WHM API 1 Functions - configureservice](https://documentation.cpanel.net/display/DD/WHM+API+1+Functions+-+configureservice)
- [cPanel API 1 Modules Serverinfo](https://documentation.cpanel.net/display/DD/cPanel+API+1+Modules+-+Serverinfo)
- [cPanel API 1 Functions Serverinfo::servicestatus](https://documentation.cpanel.net/display/DD/cPanel+API+1+Functions+-+Serverinfo%3A%3Aservicestatus)
- [WHM API 1 Functions servicestatus](https://documentation.cpanel.net/display/DD/WHM+API+1+Functions+-+servicestatus)
- [cPanel API 1 Functions ProxyUtils::proxyaddress](https://documentation.cpanel.net/display/DD/cPanel+API+1+Functions+-+ProxyUtils%3A%3Aproxyaddress)